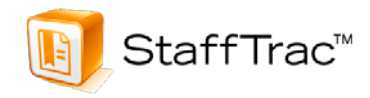

In our continuing effort to provide highly responsive services to our clients, we will be sending out updates regarding product enhancements. Over the past few months, a number of new features have been released within **StaffTrac™**. This *second* update is focused on the SLO process. We hope that you find the following information beneficial.

- The SLO/Local Measure Developer (found under the *Evaluations* tab) has become a sophisticated tool for assisting teachers and administrators in determining needed SLOs according to the NYSED 50% guidelines.
- $\checkmark$  Administrators may now refine SLO determination using the actual courses/sections and codes used by the district. Under *Preferences* → *SLOs Settings* → *Exclude Courses from SLO*, courses and sections used by the district may be added and deleted according to district practices. This will help districts remove/add study halls and labs.
- StaffTrac™ annually archives unlimited number of SLOs. SLOs from each year are stored so that districts have historical files. This may be helpful for districts desiring to conduct internal quality analyses or examine trends over time. SLOs for staff by building or all district staff may be easily exported to an Excel chart. An SLO status report is also available under the *Reports* tab.
- $\checkmark$  SLOs may now be copied to the next year as part of the School Year Configuration Process under *Preferences*.
- Under SLO/Local Measure Templates (found under the *Evaluations* tab), you may select district developed templates that will automatically prefill the major categories of Population, Learning Content, Evidence etc. Alternatively, administrators and/or teachers may enter this information directly into each appropriate box.
- $\checkmark$  The full array of formulas used by districts to calculate targets may be delimited to show only those calculation(s) being used within the district.
- $\checkmark$  Clarifying definitions of the formulas have been added to the SLO Help feature at the top of the page.
- $\checkmark$  Districts that use pre- tests in order to calculate the target may click on Enter Test Score Data for a helpful tool:
	- This page may pull information from the SIS that will display the number of days that a student has been absent or tardy from the teachers class/section. (If you want to implement this, contact us about updating the information that the Data Sync tool pulls)
- Scores from district used tests may be uploaded using the functions at the top of this page. **StaffTrac™** will populate the data from a selected Excel or CSV file containing the student ID and score to this page.
- Post- test targets are automatically created and used to calculate whether the target has been met.
- $\checkmark$  A notification email to the evaluator may now be sent when SLOs have been locked and approved by all parties.

## **Other important enhancements:**

- **StaffTrac™** now includes an optional Professional Development module that is free of charge for our existing customers. Include approval paths, templates, course catalog, request events, attendance tracking, 175 hour PD tracking, and much more.
- $\checkmark$  StaffTrac now supports Video capture.
- $\checkmark$  Sync tool now supports auto-adding users to EVI products as they are added to your Student Information System.

Please do not hesitate to let us know of other enhancements that you would like to see built into **StaffTrac**™. As always, we will do our best to bring those features to you.